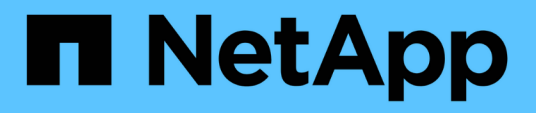

# **SAP**使用**Protection Manager** 保護資料庫備份**SnapManager** SnapManager for SAP

NetApp April 19, 2024

This PDF was generated from https://docs.netapp.com/zh-tw/snapmanager-sap/unixadministration/concept-details-of-the-target-database.html on April 19, 2024. Always check docs.netapp.com for the latest.

# 目錄

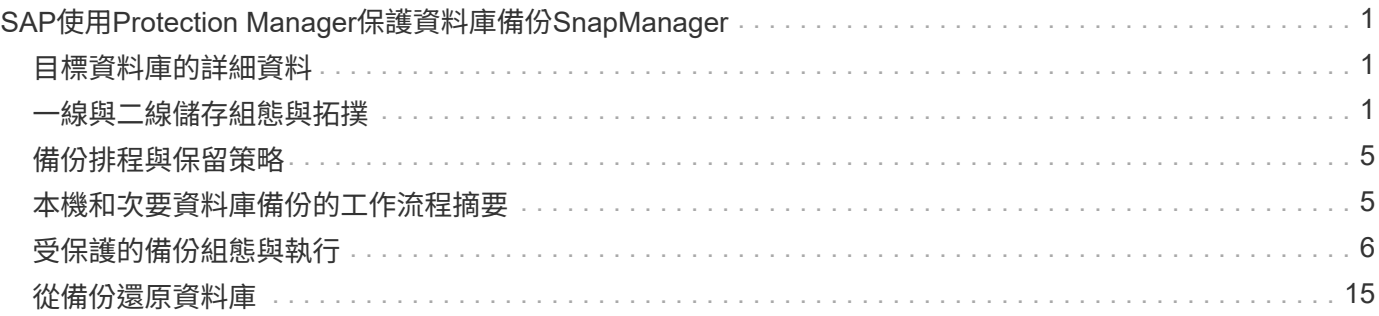

# <span id="page-2-0"></span>**SAP**使用**Protection Manager**保護資料庫備 份**SnapManager**

針對SAP和Protection Manager、當分別安裝在UNIX主機和伺服器上時、即可讓該資料庫 管理員(DBA)能夠設定及執行原則型Oracle資料庫備份至二線儲存設備、SnapManager SnapManager 並在必要時將備份的資料從二線儲存設備還原至一線儲存設備。

在下列範例中、使用SnapManager 支援功能的DBA會在一線儲存設備上建立本機備份的設定檔、並在另一個設 定檔中建立受保護的備份至二線儲存設備。然後、此DBA會與使用Protection Manager主控台的網路儲存管理員 合作、為該資料庫設定從一線儲存設備到二線儲存設備的原則型備份。

# <span id="page-2-1"></span>目標資料庫的詳細資料

此整合式資料庫保護範例說明薪資資料庫的保護。範例中使用下列資料。

TechCo的資料庫管理員(DBA)是總部位於亞特蘭大的3000人公司、必須為正式作業薪資資料庫PAYDB建立一 致的備份。若要備份至一線和二線儲存設備、DBA和儲存管理員必須共同作業、將Oracle資料庫備份至一線儲存 設備的本機儲存設備、以及遠端備份至遠端位置的二線儲存設備。

### • 設定檔資訊

在SnapManager 建立選用功能的設定檔時、您需要下列資料:

- 資料庫名稱:P01
- 主機名稱:prod01.sample.com
- 資料庫ID:P01
- 設定檔名稱:P01備份
- 連線模式:資料庫驗證
- Snapshot命名方案:`*smsap\_hostname\_dbsid\_smsapprofile\_scope\_mode\_SMID*'(轉譯 為「smsap\_prod01.sample.com\_p01\_p01\_backup\_f\_h\_x"」)
- 儲存庫使用者:<SID>rep、可轉譯為p01rep。

# <span id="page-2-2"></span>一線與二線儲存組態與拓撲

在此範例中、TechCo公司會在資料庫伺服器上執行其薪資資料庫、該資料庫伺服器也 是SnapManager SAP主機的支援中心、並將其薪資資料庫資料和組態檔案儲存在公司總部 的主要儲存系統上。企業的需求是透過每日和每週備份到本機儲存設備、以及備份到50英 里以外次要儲存站台的儲存系統、來保護該資料庫。

下圖顯示SnapManager 支援本機和次要備份保護所需的SAP的功能、以及NetApp管理主控台資料保護功能元 件。

# **SnapManager for SAP Architecture**

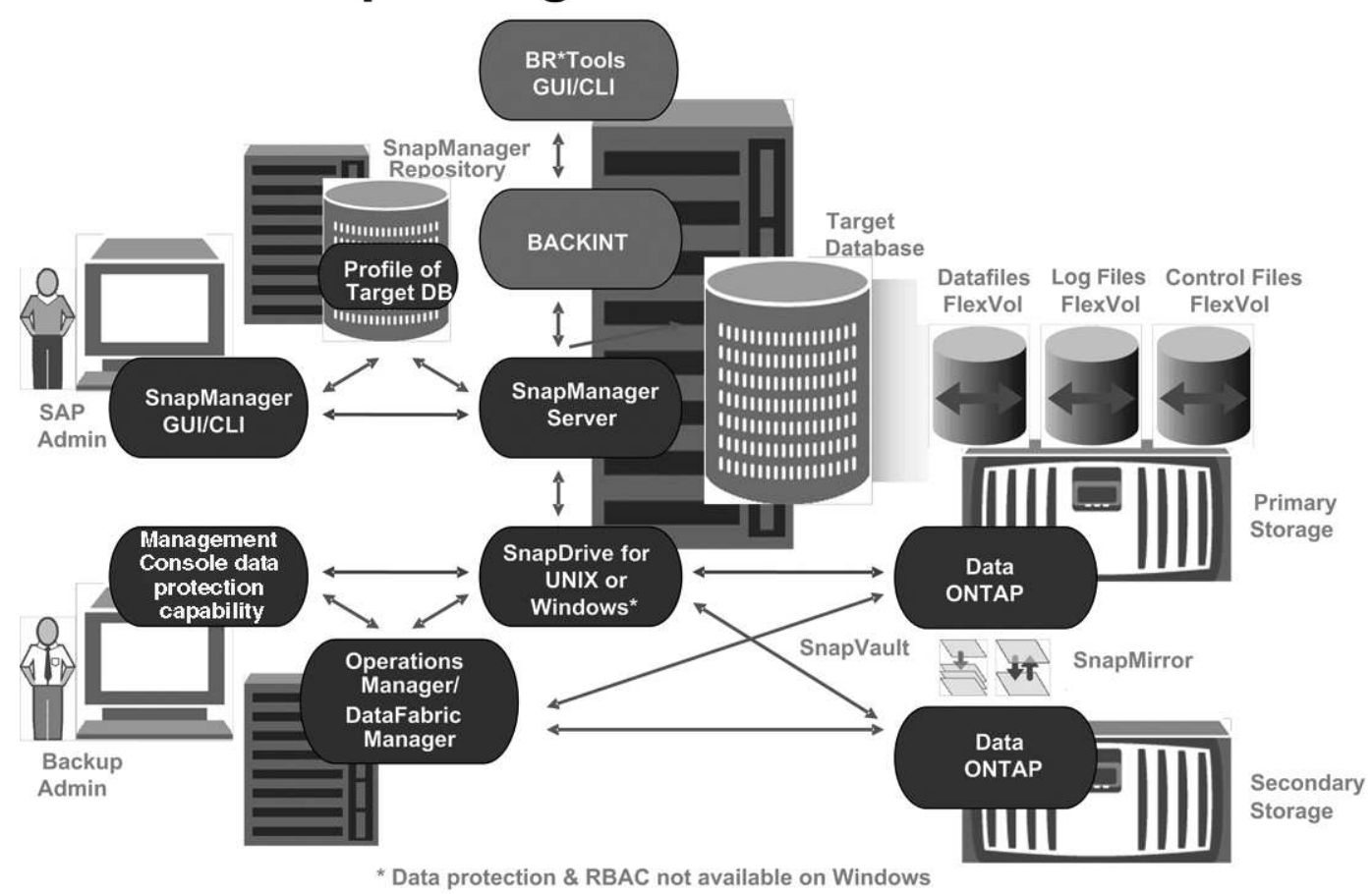

如前圖所示、若要管理薪資資料庫並支援其本機和次要備份保護、請使用下列部署。

• 《主機》SnapManager

這個主機payroll.techco.com位於公司總部、在UNIX伺服器上執行、也會執行產生及維護薪資資料庫的資料 庫程式。SnapManager

◦ 連線

為了支援本機備份與二線備份保護、SnapManager 此功能的網路連線可連線至下列元件:

- SAP用戶端適用的SnapManager
- 執行資料庫程式的資訊儲存庫、適用於UNIX的功能、SnapManager SnapDrive SnapManager 以及
- 主要儲存系統
- 二線儲存系統
- DataFabric Manager伺服器
- 安裝產品

本範例中安裝了下列產品的支援對象:SnapManager

▪ 伺服器SnapManager

- 適用於UNIX SnapDrive
- 主機公用程式
- \* TechCo主要儲存系統\*

薪資資料庫(包括相關的資料檔案、記錄檔和控制檔)位於主要儲存系統上。這些產品位於TechCo公司總 部、SnapManager 以及連接主要儲存設備和SnapManager 該主機的網站。最新的薪資資料庫交易和更新會 寫入主要儲存系統。Snapshot複本可為薪資資料庫提供本機備份保護、也駐留在主要儲存系統上。

◦ 連線

為了支援二線備份保護、主要儲存系統會與下列元件建立網路連線:

- 執行資料庫程式的支援主機、UNIX版的支援、SnapManager SnapDrive SnapManager 以及
- 二線儲存系統
- DataFabric Manager伺服器
- 安裝產品

在此範例中、必須在這些系統上啟用下列授權:

- 不含更新版本Data ONTAP
- SnapVaultData ONTAP 功能主要
- (NFS所需)FlexVol
- SnapRestore
- NFS傳輸協定
- \* TechCo二線儲存系統\*

次要儲存系統位於50英里以外的網路連線次要儲存站台、用於儲存薪資資料庫的二線備份。

◦ 連線

為了支援二線備份保護、二線儲存系統可連線至下列元件:

- 主要儲存系統
- DataFabric Manager伺服器
- 安裝產品

以下授權必須在次要儲存系統上啟用:

- Data ONTAP
- SnapVaultData ONTAP 不支援
- SnapRestore
- (NFS所需) FlexVol
- NFS傳輸協定
- \* DataFabric Manager伺服器\*

DataFabric Manager伺服器techco dFM位於公司總部、可供儲存管理員存取。DataFabric Manager伺服器 除了其他功能外、還能協調主要與次要儲存設備之間的備份工作。

◦ 連線

為了支援二線備份保護、DataFabric Manager伺服器會維持與下列元件的網路連線:

- NetApp管理主控台
- 主要儲存系統
- 二線儲存系統
- 安裝產品

DataFabric Manager伺服器已獲得下列伺服器產品的授權:

- DataFabric Manager
- 《知識庫》 SnapManager

這個位於專用伺服器SnapManager 上的支援資源庫儲存SnapManager 有關由支援中心執行作業的資料、例 如備份時間、表格空間和資料檔案備份、使用的儲存系統、建立的複本、以及建立的Snapshot複本。當DBA 嘗試完整或部分還原時、SnapManager 此功能會查詢儲存庫、以識別SnapManager 由SAP針對還原所建立 的備份。

◦ 連線

為了支援二線備份保護、二線儲存系統可連線至下列元件:

- 支援SnapManager
- SAP用戶端適用的SnapManager
- \* NetApp管理主控台\*

NetApp管理主控台是儲存管理員用來設定排程、原則、資料集和資源集區指派的圖形化使用者介面主控台、 可讓儲存管理員存取備份至二線儲存系統。

◦ 連線

為了支援二線備份保護、NetApp管理主控台可連線至下列元件:

- 主要儲存系統
- 二線儲存系統
- DataFabric Manager伺服器
- 適用於**SAP**用戶端 SnapManager

SAP用戶端的功能是DBA在本範例中用於薪資資料庫的圖形化使用者介面和命令列主控台、用於設定及執行 本機備份及備份至二線儲存設備。SnapManager

◦ 連線

為了支援本機備份與二線備份保護、SnapManager SAP客戶端的網路連線可連線至下列元件:

- 支援SnapManager
- 執行資料庫程式、適用於UNIX的功能、以及執行資料庫程式的資訊儲存庫SnapManager SnapDrive SnapManager
- 資料庫主機(如果與執行SnapManager 支援的主機分開)
- DataFabric Manager伺服器
- 安裝產品

若要支援本機備份與二線備份保護、SnapManager 此元件必須安裝適用於SAP用戶端的功能。

# <span id="page-6-0"></span>備份排程與保留策略

DBA想要確保在發生災難時、以及基於法規考量、資料遺失時、仍可進行備份。這需要仔 細思考各種資料庫的保留原則。

對於正式作業薪資資料庫、DBA遵循下列TechCo保留策略:

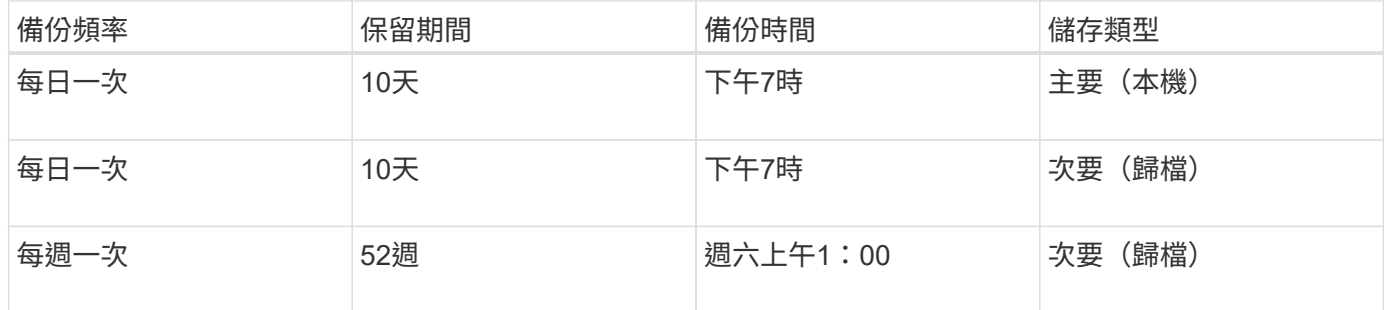

• 本機備份優勢

每日本機備份提供即時資料庫保護、使用零網路頻寬、使用最少額外的儲存空間、提供即時還原、並提供精 細的備份與還原功能。

由於薪資資料庫的最終每週備份在二線儲存站台保留至少52週、因此不需要保留每日備份超過10天。

• 受保護的備份優勢

每日和每週備份到遠端位置的二線儲存設備、可確保如果一線儲存站台的資料毀損、目標資料庫仍受到保 護、可從二線儲存設備還原。

每日備份至二線儲存設備、是為了防止一線儲存系統受損。由於薪資資料庫的最終每週備份保留至少52週、 因此不需要保留每日備份超過10天。

# <span id="page-6-1"></span>本機和次要資料庫備份的工作流程摘要

在此範例中、DBA(使用SnapManager NetApp)和儲存管理員(使用NetApp管理主控台 資料保護功能)會協調行動、以設定目標資料庫的本機備份和次要備份(也稱為受保護的 備份)。

所執行的行動順序摘要如下:

• 次要資源池組態

儲存管理員使用NetApp管理主控台資料保護功能、在次要站台設定儲存系統的資源池、以用於儲存薪資資料 庫備份。

• 二線備份排程

儲存管理員使用NetApp管理主控台資料保護功能來設定次要備份排程。

• 保護原則組態

儲存管理員使用NetApp管理主控台資料保護功能來設定目標資料庫的次要備份保護原則。保護原則包括排 程、並指定用於實作備份保護(備份、鏡射或兩者的組合)的基礎保護類型、以及用於主要資料、次要及有 時是第三級儲存節點的名稱保留原則。

• 資料庫設定檔組態與保護原則指派

DBA使用SnapManager 支援二線備份的目標資料庫設定檔來建立或編輯。設定設定檔時、DBA:

- 為二線儲存設備提供備份保護。
- 將在NetApp管理主控台資料保護功能中建立及擷取的新保護原則指派給此設定檔。

指派保護原則時、會自動將目標資料庫包含在部分已配置但不符合NetApp管理主控台資料保護功能資料 集中。完全配置後、資料集組態可將目標資料庫備份至次要儲存設備。

資料集名稱使用下列語法:「*smsap\_hostname\_datapasename*」、其轉譯 為「smsap\_prod01.sample.com\_p01"」。

• 二線和三線儲存資源配置

儲存管理員使用NetApp管理主控台資料保護功能來指派資源集區、以配置二線儲存節點、有時是三線儲存節 點(如果指派的保護原則指定三線儲存節點)。

• 在本機儲存設備上備份

DBA開啟設定檔、SnapManager 啟用了支援功能的保護功能、並建立本機儲存設備的完整備份。更新的備 份會在SnapManager 更新時段顯示為已排定的保護、但尚未受到保護。

• 次要備份確認

由於備份是以啟用保護的設定檔為基礎、因此會根據保護原則的排程、將備份傳輸至次要。DBA使 用SnapManager 支援功能來確認將備份傳輸至二線儲存設備。將備份複製到二線儲存設備 後、SnapManager 將備份保護狀態從「未受保護」變更為「受保護」。

# <span id="page-7-0"></span>受保護的備份組態與執行

您必須設定SnapManager 支援資料庫備份至二線儲存設備的支援功能、才能使用支援的功 能。資料庫管理員與儲存管理員必須協調其行動。

# 使用支援**SAP**的功能來建立資料庫設定檔以進行本機備份**SnapManager**

資料庫管理員使用SnapManager 支援功能來建立資料庫設定檔、以便在主要儲存系統上啟 動本機儲存設備的備份。整個設定檔建立與備份建立程序完全在SnapManager 整個過程中 執行、不涉及Protection Manager。

關於此工作

設定檔包含所管理資料庫的相關資訊、包括其認證、備份設定及備份保護設定。透過建立設定檔、您不需要在每 次對該資料庫執行作業時指定資料庫詳細資料、只需提供設定檔名稱即可。設定檔只能參考一個資料庫。多個設 定檔可以參照相同的資料庫。

#### 步驟

- 1. 前往SnapManager SAP用戶端的《關於SAP用戶端的問題:
- 2. 在「物件儲存庫」樹狀結構中、以滑鼠右鍵SnapManager 按一下您要與此設定檔相關聯的主機、然後選 取「建立設定檔」。
- 3. 在「設定檔組態資訊」頁面中、輸入下列資訊、然後按「下一步」。
	- 設定檔名稱:finford\_prod
	- 設定檔密碼:payrol123
	- 註解:正式作業薪資資料庫
- 4. 在Database Configuration Information(資料庫組態資訊)頁面中、輸入下列資訊、然後按一下\* Next\*(下 一步\*)。
	- 資料庫名稱:PAYDB
	- 資料庫SID:payrol.db
	- 資料庫主機:接受預設值

由於您是從儲存庫樹狀結構中的主機建立設定檔、SnapManager 所以顯示主機名稱。

- 5. 在第二個Database Configuration Information(資料庫組態資訊)頁面中、接受下列資料庫資訊、然後按一 下\* Next\* (下一步\*):
	- ◦主機帳戶、代表Oracle使用者帳戶(適用於ora<SID>):orapayrolldb
	- 主機群組、代表Oracle群組:DBA
- 6. 在Database Connection Information(資料庫連線資訊)頁面中、選取\* Use databasing Authentication\*( 使用資料庫驗證\*)、以允許使用者使用資料庫資訊進行驗證。

在此範例中、輸入下列資訊、然後按「下一步」。

- Sysdba優先使用者名稱、代表具有系統管理權限的系統資料庫管理員:sys
- 密碼(SYSDBA密碼):Oracle
- 連接至資料庫主機的連接埠:1527
- 7. 在「Snapshot Naming Information」(Snapshot命名資訊)頁面中、選取變數以指定與此設定檔相關聯 之Snapshot的命名慣例。唯一需要的變數是\* SMID\*變數、它會建立唯一的Snapshot識別碼。

在此範例中、請執行下列動作:

a. 在「變數Token」清單中、選取\*{usertext}變數、然後按一下「Add\*」。

b. 輸入「prod01.sample.com\_"」作為主機名稱、然後按一下「確定」。

c. 按一下\*左\*、直到主機名稱出現在「格式」方塊中的「smsap」之後。

d. 單擊 \* 下一步 \* 。

「*smsap\_hostname\_smsapprofile\_dbsid\_scope\_mode\_SMID*」的Snapshot命名慣例會變 成「smsap\_prpd01.sample.com\_P01\_BACKUP\_P01 f\_a\_x"」(其中「f」表示完整備份、「A」表示自動 模式、而「x」代表唯一的SMID)。

8. 在「Perform Operation(執行操作)」頁面上、確認資訊、然後按一下「\* Creation\*(建立\*)」。

9. 按一下「作業詳細資料」以查看設定檔的相關資訊:建立作業和磁碟區型還原資格資訊。

### 使用**Protection Manager**來設定次要資源池

為了支援將資料庫備份至二線儲存設備、儲存管理員使用Protection Manager將 以SnapVault 「支援此功能的二線儲存系統」、組織到資源池中進行備份。

您需要的是什麼

理想情況下、資源池中的儲存系統在備份目的地的可接受度方面是可以互換的。例如、當您開發薪資資料庫的保 護策略時、身為儲存管理員的您、發現二線儲存系統的效能和服務層級相似、適合屬於同一個資源池的成員。

您已在儲存系統上建立未使用空間的集合體、以供指派給資源池。如此可確保有足夠空間容納備份。

步驟

- 1. 前往Protection Manager的NetApp管理主控台。
- 2. 在功能表列中、按一下\*資料\*>\*資源池\*。

出現「資源池」視窗。

3. 按一下「 \* 新增 \* 」。

隨即啟動「新增資源池」精靈。

4. 完成精靈中的步驟以建立\* paydb\_backup\_resource\*資源池。

使用下列設定:

- 名稱:使用\* paydb-backup\_resource\*
- 空間臨界值(使用預設值):
	- 空間使用率臨界值:已啟用
	- 接近完整臨界值(適用於資源池):80%
	- 完整臨界值(適用於資源池):90%

### 使用**Protection Manager**來設定次要備份排程

為了支援將資料庫備份至二線儲存設備、儲存管理員使用Protection Manager來設定備份

排程。

您需要的是什麼

在設定次要備份排程之前、儲存管理員會向DBA合作夥伴授予下列資訊:

• DBA希望次要備份遵循的排程。

在這種情況下、每日一次的備份會在下午7點進行每週一次的備份時間是星期六上午1點

#### 步驟

- 1. 前往Protection Manager的NetApp管理主控台。
- 2. 在功能表列中、按一下\*原則\*>\*保護\*>\*排程\*。

隨即顯示Protection Policies(保護原則)視窗的「排程」(排程)索引標籤。

- 3. 在排程清單中選取每日排程(每天晚上8:00)\*。
- 4. 按一下 \* 複本 \* 。

新的每日排程\*複本為每天晚上8:00 \*、會顯示在清單中。已選取。

5. 按一下 \* 編輯 \* 。

「編輯每日排程」內容表隨即開啟、顯示「排程」索引標籤。

- 6. 將排程名稱變更為\*每日下午7點薪資\*、更新說明、然後按一下\*套用\*。 您的變更隨即儲存。
- 7. 按一下「每日事件」索引標籤。

排程目前的每日備份時間為下午8:00即會顯示。

- 8. 按一下「新增」並在新的時間欄位中輸入\* 7:00 PM\*、然後按一下「套用」。 排程目前的每日備份時間為下午7:00
- 9. 按一下「確定」以儲存變更並結束屬性表。 您的新每日排程\*每日薪資於下午7點\*會顯示在排程清單中。
- 10. 在排程清單中選取每週排程\*星期日下午8:00加上每日\*。
- 11. 按一下 \* 複本 \* 。

新的每週排程(週日複本、下午**8**:**00**加上每日)會顯示在清單中。已選取。

12. 按一下 \* 編輯 \* 。

「編輯每週排程」內容表隨即開啟、顯示「排程」索引標籤。

13. 將排程名稱變更為\* Payroll星期六、上午1點加上每日下午7點\*、然後更新說明。

14. 從「每日排程」下拉式清單中、選取您剛建立的每日排程、每天下午**7**點的薪資。

選擇\*每日薪資於下午7點\*表示此排程會定義當\*每日薪資週六的上午1點加上每日的下午7點\*排程套用至原則 時、每日作業的發生時間。

15. 按一下「確定」以儲存變更並結束屬性表。

您的新每週排程(薪資週六上午**1**點加上每日下午**7**點)會顯示在排程清單中。

## 使用**Protection Manager**來設定次要備份保護原則

設定備份排程之後、儲存管理員會設定受保護的備份儲存原則、以納入該排程。

您需要的是什麼

在設定保護原則之前、儲存管理員會將下列資訊授予DBA合作夥伴:

- 指定次要儲存設備的保留期間
- 所需的二線儲存保護類型

關於此工作

所建立的保護原則、SnapManager 可由DBA合作夥伴列於《適用於SAP的資訊之用」中、並指派給資料庫設定 檔以保護資料。

- 1. 前往Protection Manager的NetApp管理主控台。
- 2. 在功能表列中、按一下\*原則\*>\*保護\*>\*總覽\*。

此時會顯示Protection Policies(保護策略)窗口中的Overview(概述)選項卡。

- 3. 按一下「新增原則」以啟動「新增保護原則」精靈。
- 4. 完成精靈的下列步驟:
	- a. 指定描述性原則名稱。

在此範例中、輸入\* TechCo Payroll Data:Backup 和說明、然後按一下 Next\*。

b. 選取基礎原則。

在此範例中、選取\*備份\*、然後按一下\*下一步\*。

c. 在「主要資料」節點原則內容表中、接受預設設定、然後按一下「下一步」。

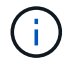

在此範例SnapManager 中、會套用在支援中設定的本機備份排程。使用此方法指定的任 何本機備份排程都會被忽略。

d. 在\*要備份的主要資料\*連線內容表中、選取備份排程。

在此範例中、請選取\*「Payroll星期六」(上午1點)加上「每日下午7點」(每天)作為備份排程、然後 按一下「下一步」\*。

在此範例中、您選取的排程包括您先前設定的每週和每日排程。

e. 在\*備份原則\*內容表中、指定備份節點的名稱、以及每日、每週或每月備份的保留時間。

在此範例中、指定每日備份保留10天、每週備份保留52週。完成每份屬性表之後、按一下\*下一步\*。

完成所有屬性表之後、「新增保護原則」精靈會顯示您要建立之保護原則的摘要表。

5. 按一下「完成」以儲存變更。

◦ 結果 \*

「\* TechCo Payroll Data:備份\*」保護原則列示在其他針對Protection Manager設定的原則中。

#### 完成後

DBA合作夥伴現在可以使用SnapManager 適用於SAP的功能、在建立要保護資料的資料庫設定檔時、列出並指 派此原則。

使用適用於**SAP**的功能來建立資料庫設定檔、並指派保護原則**SnapManager**

您必須在SnapManager SAP的支援範本中建立設定檔、在設定檔中啟用保護功能、並指派 保護原則以建立受保護的備份。

關於此工作

設定檔包含所管理資料庫的相關資訊、包括其認證、備份設定及備份保護設定。建立設定檔之後、您不需要在每 次執行作業時指定資料庫詳細資料。設定檔只能參考一個資料庫、但多個設定檔可以參照同一個資料庫。

#### 步驟

- 1. 前往SnapManager SAP用戶端的《關於SAP用戶端的問題:
- 2. 在儲存庫樹狀結構中、以滑鼠右鍵按一下主機、然後選取\*「Create Profile\*(建立設定檔\*)」。
- 3. 在「設定檔組態資訊」頁面上、輸入設定檔詳細資料、然後按「下一步」。
	- 範例 \*

您可以輸入下列資訊:

- 設定檔名稱:P01備份
- 設定檔密碼:payrol123
- 註解:正式作業薪資資料庫
- 4. 在「資料庫組態資訊」頁面上、輸入資料庫詳細資料、然後按「下一步」。

◦ 範例 \*

您可以輸入下列資訊:

- 資料庫名稱:P01
- 資料庫SID:P01
- 資料庫主機:接受預設值。由於您是從儲存庫樹狀結構中的主機建立設定檔、SnapManager 所以顯 示主機名稱。
- 主機帳戶、代表Oracle使用者帳戶(適用於ora<SID>):orapayrolldb
- 主機群組、代表Oracle群組:DBA
- 5. 在「資料庫連線資訊」頁面上、按一下「使用資料庫驗證」以允許使用者使用資料庫資訊進行驗證。
- 6. 輸入資料庫連線詳細資料、然後按一下\*下一步\*。
	- 範例 \*

您可以輸入下列資訊:

- Sysdba優先使用者名稱、代表具有系統管理權限的系統資料庫管理員:sys
- 密碼(SYSDBA密碼):Oracle
- 連接至資料庫主機的連接埠:1527
- 7. 在「Snapshot Naming Information」(Snapshot命名資訊)頁面上、選取變數以指定與此設定檔相關聯 之Snapshot的命名慣例。

'*SMID*'變數會建立唯一的快照識別碼。

請執行下列步驟:

- a. 在\*變數權杖\*清單中、選取「*usertext*」、然後按一下「新增」。
- b. 輸入「*prod01.sample.com\_*`」作為主機名稱、然後按一下「確定」。
- c. 按一下「\*左\*號」、直到「格式」方塊中的smsap之後出現主機名稱。
- d. 單擊 \* 下一步 \* 。

「*smsap\_hostname\_smsapprofile\_dbsid\_scope\_mode\_SMID*」的Snapshot命名慣例會變 成「smsap\_prpd01.sample.com\_P01\_BACKUP\_P01\_f\_a\_x"」(其中「f」表示完整備份、「A」表示自動 模式、而「x」表示唯一的SMID)。

8. 選擇\* Protection Manager Protection Policy\*。

◦ Protection Manager Protection Policy\*可讓您選取使用NetApp管理主控台設定的保護原則。

- 9. 從NetApp管理主控台擷取的保護原則中選取\* TechCo Payroll Data:Backup 作為保護原則、然後按 Next\*。
- 10. 在「執行作業」頁面上、確認資訊、然後按一下「建立」。
- 11. 按一下「作業詳細資料」以查看設定檔的相關資訊:建立作業和磁碟區型還原資格資訊。

◦ 結果 \*

- 將NetApp管理主控台保護原則指派給資料庫設定檔、會自動建立不一致的資料集、供NetApp管理主控台 操作員使用、名稱慣例為smsap\_<hostname>\_<profileName>、或本範例 為smsap\_prod01.sample.com\_P01\_BACKUP。
- 如果設定檔不符合磁碟區還原的資格(也稱為「快速還原」)、則會發生下列情況:
- 「結果」標籤表示設定檔建立成功、而且在作業期間發生警告。
- 「作業詳細資料」標籤包含警告記錄、指出設定檔不符合快速還原的資格、並說明原因。

### 使用**Protection Manager**來配置新的資料集

建立smsap\_paydb資料集之後、儲存管理員會使用Protection Manager指派儲存系統資源 來配置資料集的備份節點。

您需要的是什麼

在配置新建立的資料集之前、儲存管理員會將設定檔中指定的資料集名稱授予DBA合作夥伴。

在此情況下、資料集名稱為smsap\_prod01.sample.com\_P01。

步驟

- 1. 前往Protection Manager的NetApp管理主控台。
- 2. 在功能表列中、按一下\*資料\*>\*資料集\*>\*總覽\*。

「資料集」視窗的「資料集」索引標籤會顯示資料集清單、其中包含剛剛透過SnapManager 「資訊」建立 的資料集。

3. 找到並選取\* smsap\_prod01.sample.com\_p01\*資料集。

選取此資料集時、圖表區域會顯示smsap\_P01資料集、且其備份節點未配置資源。其一致性狀態會標示為不 一致。

4. 在smsap\_P01資料集仍反白顯示的情況下、按一下\*編輯\*。

Protection Manager的NetApp管理主控台會顯示\* smsap\_prod01.sample.com\_p01\*資料集的「編輯資料 集」視窗。視窗的導覽窗格會顯示資料集的主要節點、備份連線和備份節點的組態選項。

5. 在導覽窗格中、找到資料集備份節點的選項、然後選取\*資源資源池\*。

「編輯資料集」視窗會顯示預設資源配置原則的設定、以及可用資源集區的清單。

6. 在此範例中、選取\* P01備份資源\*資源池、然後按一下\*>\*。

選取的資源池會列在「此節點的資源集區」欄位中。

7. 按一下「完成」以儲存變更。

◦ 結果 \*

Protection Manager會自動將資源從paydb\_backup\_resourcePool中配置為次要備份節點。

### 使用適用於**SAP**的支援功能來建立受保護的備份**SnapManager**

為此範例建立備份時、DBA會選擇建立完整備份、設定備份選項、並選擇對次要儲存設備 的保護。雖然備份最初是在本機儲存設備上進行、但因為此備份是以啟用保護的設定檔為 基礎、因此會根據Protection Manager中定義的保護原則排程、將備份傳輸至次要儲存設

## 備。

#### 步驟

- 1. 前往SnapManager SAP用戶端的《關於SAP用戶端的問題:
- 2. 在SnapManager 「還原儲存庫」樹狀結構中、以滑鼠右鍵按一下包含您要備份之資料庫的設定檔、然後選 取「備份」。

SAP備份精靈隨即啟動。SnapManager

3. 輸入

「正式作業薪資\*」

作為標籤。

4. 輸入

「生產總薪資1月19日備份\*」

作為評論。

5. 選取\*自動\*作為您要建立的備份類型。

這可讓SnapManager 人判斷是否要執行線上或離線備份。

- 6. 選擇\*每日\*或\*每週\*作為備份頻率。
- 7. 若要確認備份的格式是否為Oracle的有效格式、請勾選\*驗證備份\*旁的方塊。

此作業使用Oracle DBVerify檢查區塊格式和結構。

- 8. 若要強制資料庫狀態進入適當的模式(例如從開啟到掛載)、請選取\*允許資料庫的啟動或關機(若有必要 )、然後按一下**\***下一步。
- 9. 在Database (資料庫) 、表格空間 (資料檔案) 或Datafiles to Backup (要備份的資料檔案) 頁面中、選取\* 完整備份\*、然後按一下\* Next\*(下一步\*)。
- 10. 若要保護次要儲存設備上的備份、請勾選\*保護備份\*、然後按一下\*下一步\*。
- 11. 在「執行作業」頁面中、確認您提供的資訊、然後按一下「備份」。
- 12. 在「Progress(進度)」頁面中、檢視建立備份的進度和結果。
- 13. 若要檢視作業的詳細資料、請按一下\*作業詳細資料\*。

## 使用**SAP**的支援功能來確認備份保護**SnapManager**

使用適用於SAP的支援功能、您可以檢視與設定檔相關的備份清單、判斷備份是否已啟用 保護功能、以及檢視保留類別(本例中為每日或每週)SnapManager 。

關於此工作

本範例中的新備份一開始會顯示為已排程保護、但尚未受到保護(在SnapManager 「支援」圖形化使用者介面 和「備份顯示」命令輸出中)。儲存管理員確保備份已複製到二線儲存設備之後SnapManager 、在圖形使用者 介面和備份清單命令中、將備份保護狀態從「未受保護」變更為「受保護」。

- 1. 前往SnapManager SAP用戶端的《關於SAP用戶端的問題:
- 2. 在「還原儲存庫」樹狀結構中、展開設定檔以顯示其備份。SnapManager
- 3. 單擊\*備份/克隆\*選項卡。
- 4. 在「報告」窗格中、選取\*備份詳細資料\*。
- 5. 檢視Protection(保護)欄、並確定狀態為「受保護」。

# <span id="page-16-0"></span>從備份還原資料庫

如果薪資資料庫的主動式內容意外遺失或毀損、SnapManager 則支援從本機備份或二線儲 存設備還原資料、而NetApp管理主控台的資料保護功能則支援還原該資料。

### 使用適用於**SAP**的支援功能、在主要儲存設備上還原本機備份**SnapManager**

您可以還原主要儲存設備上的本機備份。整個程序都是使用SnapManager 適用於SAP的功 能來執行。

關於此工作

您也可以預覽備份還原程序的相關資訊。您可能會想要查看備份還原資格的相關資訊。此功能可分析備份資料、 判斷是否可以使用磁碟區型還原或檔案型還原方法來完成還原程序。SnapManager

還原預覽會顯示下列資訊:

- 將使用哪種還原機制(快速還原、儲存端檔案系統還原、儲存端檔案還原或主機端檔案複本還原)來還原每 個檔案。
- 為何不使用更有效率的機制來還原每個檔案。

在還原計畫的預覽中SnapManager 、無法還原任何內容。預覽最多可顯示20個檔案的資訊。

如果您想預覽資料檔案的還原、但資料庫並未掛載、SnapManager 則會掛載資料庫。如果無法掛載資料庫、則 作業會失敗、SnapManager 且還原資料庫至其原始狀態。

步驟

- 1. 在\*儲存庫\*樹狀結構中、以滑鼠右鍵按一下您要還原的備份、然後選取\*還原\*。
- 2. 在「還原與還原精靈」歡迎頁面上、按一下「下一步」。
- 3. 在「還原組態資訊」頁面上、選取\*完整的資料檔案/資料表空間使用控制檔還原\*。
- 4. 按一下\*必要時允許關閉資料庫\*。

若有必要、可變更資料庫狀態。SnapManager例如、如果資料庫離線且需要上線、SnapManager 則會迫使 它上線。

5. 在「恢復組態資訊」頁面上、按一下「所有記錄」。

將資料庫還原並恢復至上次交易、並套用所有必要的記錄。SnapManager

6. 在「還原來源位置組態」頁面上、檢視主要備份的相關資訊、然後按一下「下一步」。

如果備份僅存在於主要儲存設備、SnapManager 則由主儲存設備還原備份。

- 7. 在「\* Volume Restore Configuration Information 」( Volume還原組態資訊\*)頁面上、選取\*「嘗試Volume 還原\*」以嘗試Volume還原方法。
- 8. 按一下\*「還原至檔案型還原\*」。

如果SnapManager 無法使用Volume還原方法、則可讓支援使用檔案型還原方法。

- 9. 按一下「預覽」查看快速還原的資格檢查、以及強制檢查和可過度檢查的相關資訊。
- 10. 在「執行作業」頁面上、確認您輸入的資訊、然後按一下「還原」。
- 11. 若要檢視程序的詳細資料、請按一下\*作業詳細資料\*。

### 使用適用於**SAP**的功能、從二線儲存設備還原備份**SnapManager**

系統管理員可以從次要儲存設備還原受保護的備份、並可選擇將資料複製回主要儲存設備 的方式。

您需要的是什麼

在您嘗試還原備份之前、請檢查備份內容、並確定備份已在主要儲存系統上釋出、並在次要儲存設備上受到保 護。

步驟

- 1. 在SnapManager 「SAP儲存庫的支援範本」樹狀結構中、以滑鼠右鍵按一下您要還原的備份、然後選取「 還原」。
- 2. 在「還原與還原精靈」歡迎頁面中、按一下「下一步」。
- 3. 在「還原組態資訊」頁面中、按一下\*完整資料檔案/資料表空間使用控制檔還原\*。
- 4. 按一下「必要時允許關閉資料庫」、然後按一下「下一步」。

若有必要、可變更資料庫狀態。SnapManager例如、如果資料庫離線且需要上線、SnapManager 則會迫使 它上線。

5. 在「恢復組態資訊」頁面上、按一下\*「所有記錄」。然後按一下**\***下一步。

將資料庫還原並恢復至上次交易、並套用所有必要的記錄。SnapManager

- 6. 在「還原來源位置組態」頁面中、選取受保護備份來源的ID、然後按「下一步」。
- 7. 在「Volume Restore Configuration Information」(Volume還原組態資訊)頁面中、按一下\*「嘗試Volume 還原\*」以嘗試進行Volume還原。
- 8. 按一下\*「還原至檔案型還原\*」。

如果SnapManager 無法完成Volume還原方法、則可讓支援使用檔案型還原方法。

- 9. 若要查看快速還原的資格檢查、以及強制檢查和可過度檢查的相關資訊、請按一下\*預覽\*。
- 10. 在「Perform Operation(執行操作)」頁面上、確認您提供的資訊、然後按一下「\* Restore (**\***還原)」。

11. 若要檢視程序的詳細資料、請按一下\*作業詳細資料\*。

#### 版權資訊

Copyright © 2024 NetApp, Inc. 版權所有。台灣印製。非經版權所有人事先書面同意,不得將本受版權保護文件 的任何部分以任何形式或任何方法(圖形、電子或機械)重製,包括影印、錄影、錄音或儲存至電子檢索系統 中。

由 NetApp 版權資料衍伸之軟體必須遵守下列授權和免責聲明:

此軟體以 NETAPP「原樣」提供,不含任何明示或暗示的擔保,包括但不限於有關適售性或特定目的適用性之 擔保,特此聲明。於任何情況下,就任何已造成或基於任何理論上責任之直接性、間接性、附隨性、特殊性、懲 罰性或衍生性損害(包括但不限於替代商品或服務之採購;使用、資料或利潤上的損失;或企業營運中斷),無 論是在使用此軟體時以任何方式所產生的契約、嚴格責任或侵權行為(包括疏忽或其他)等方面,NetApp 概不 負責,即使已被告知有前述損害存在之可能性亦然。

NetApp 保留隨時變更本文所述之任何產品的權利,恕不另行通知。NetApp 不承擔因使用本文所述之產品而產 生的責任或義務,除非明確經過 NetApp 書面同意。使用或購買此產品並不會在依據任何專利權、商標權或任何 其他 NetApp 智慧財產權的情況下轉讓授權。

本手冊所述之產品受到一項(含)以上的美國專利、國外專利或申請中專利所保障。

有限權利說明:政府機關的使用、複製或公開揭露須受 DFARS 252.227-7013(2014 年 2 月)和 FAR 52.227-19(2007 年 12 月)中的「技術資料權利 - 非商業項目」條款 (b)(3) 小段所述之限制。

此處所含屬於商業產品和 / 或商業服務(如 FAR 2.101 所定義)的資料均為 NetApp, Inc. 所有。根據本協議提 供的所有 NetApp 技術資料和電腦軟體皆屬於商業性質,並且完全由私人出資開發。 美國政府對於該資料具有 非專屬、非轉讓、非轉授權、全球性、有限且不可撤銷的使用權限,僅限於美國政府為傳輸此資料所訂合約所允 許之範圍,並基於履行該合約之目的方可使用。除非本文另有規定,否則未經 NetApp Inc. 事前書面許可,不得 逕行使用、揭露、重製、修改、履行或展示該資料。美國政府授予國防部之許可權利,僅適用於 DFARS 條款 252.227-7015(b) (2014年2月) 所述權利。

商標資訊

NETAPP、NETAPP 標誌及 <http://www.netapp.com/TM> 所列之標章均為 NetApp, Inc. 的商標。文中所涉及的所 有其他公司或產品名稱,均為其各自所有者的商標,不得侵犯。